# *CEO – Main Program Features*

*Curriculum Enrichment Organiser* is designed to manage all aspects of a school curriculum enrichment programme for an annual enrichment week and/or individual enrichment days.

The screenshots below show some of the main features of the software.

All program features are available from the various sections of the *Main Menu* screen:

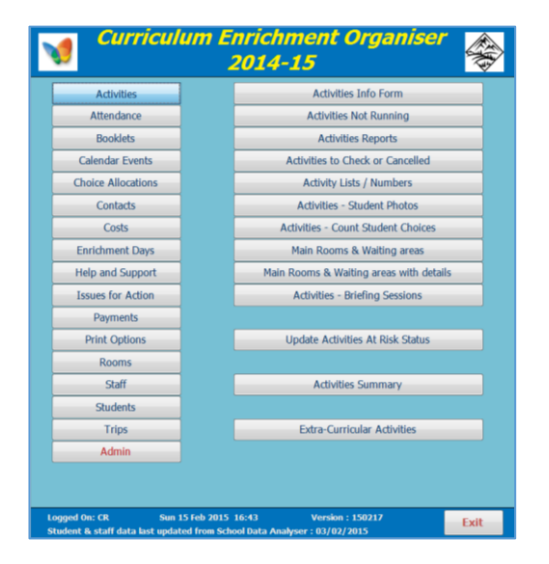

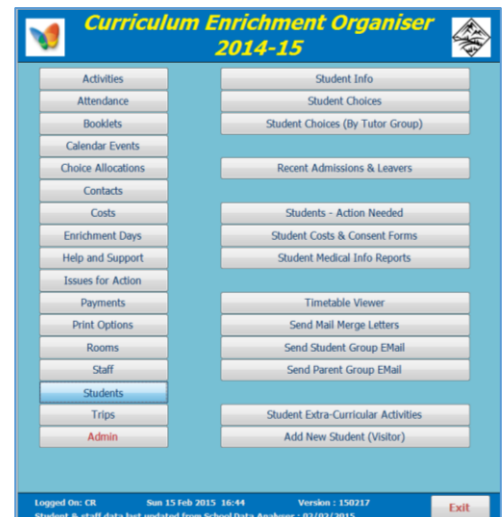

#### *Activities submenu Students submenu*

#### *1. Activities info form*

This is used to manage all aspects of activity planning including scheduling, staffing, rooming, transport & venue bookings and risk assessments.

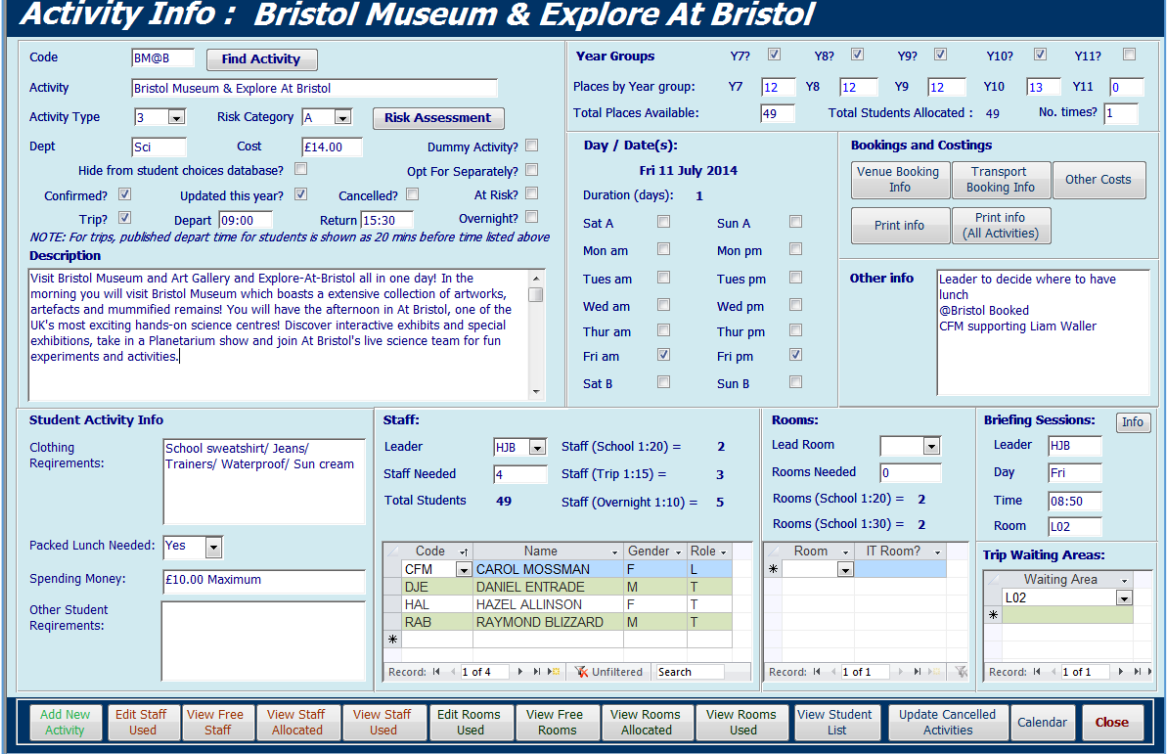

A wide variety of reports are available related to activities. For example:

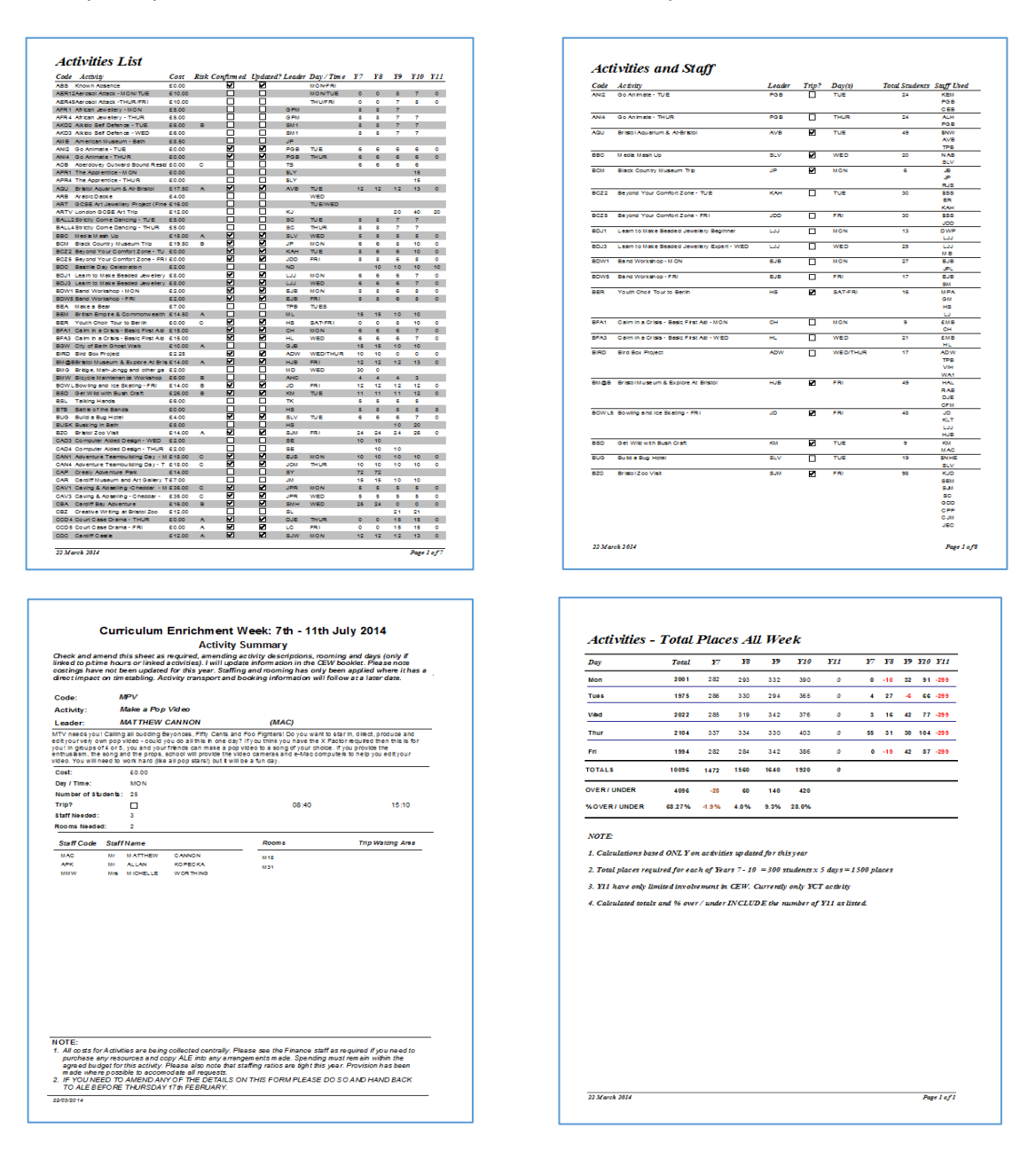

#### Example risk assessment form (for completion by activity leader):

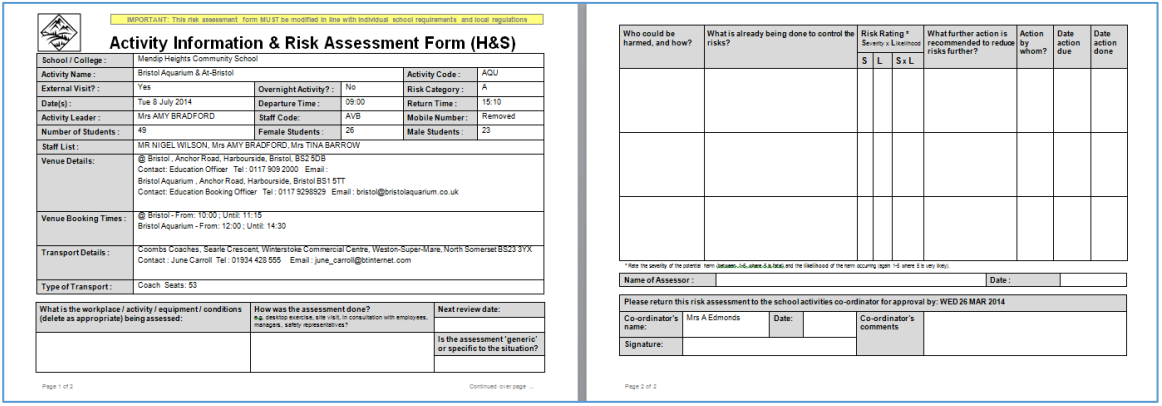

#### *2. Activity Booklets*

This feature is used to produce a guide to activities so that students and staff can make choices from the activities available.

The booklet templates provided can be fully customised by individual schools as required.

Some example pages are shown below:

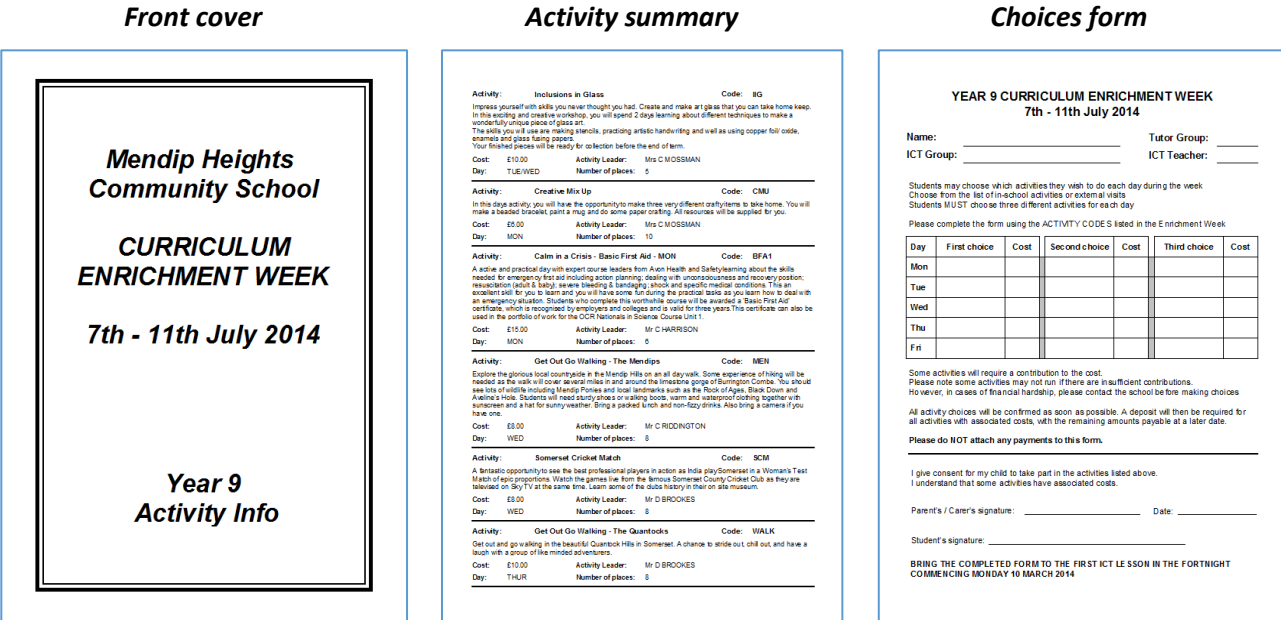

#### *3. Staff and Student Choices*

Two small external databases are supplied with the program. These allow staff and students to enter their choices for enrichment week activities from drop down lists. These external databases need to be installed on the school network. Users login using their school user name and password.

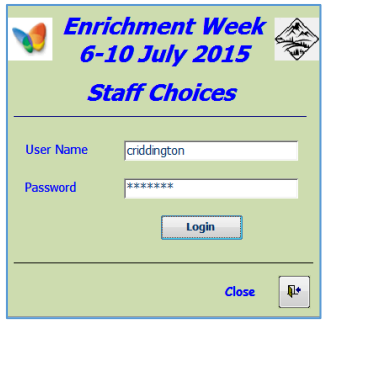

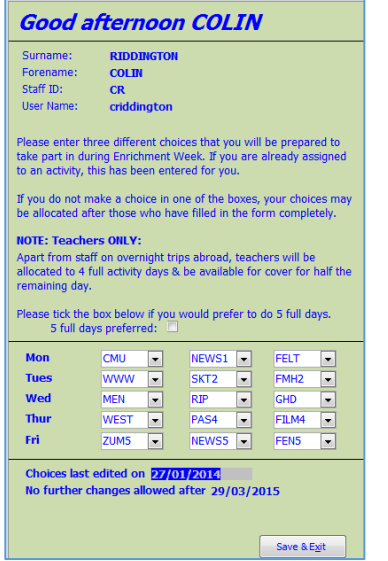

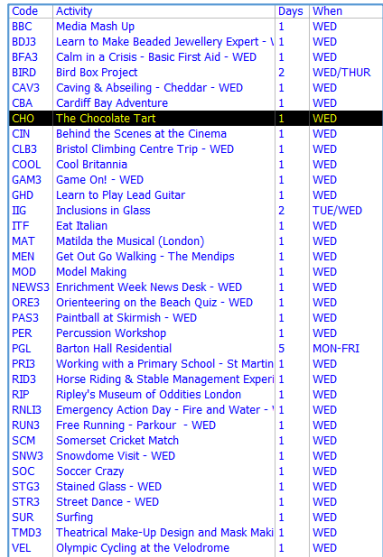

Web based versions are also provided as an alternative.

These have been designed so that choices can also be entered from home using any internet browser.

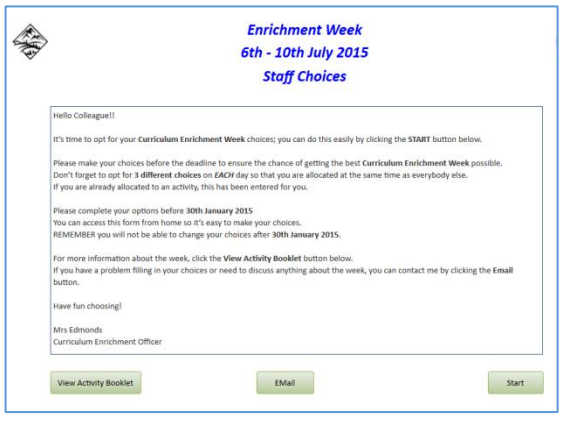

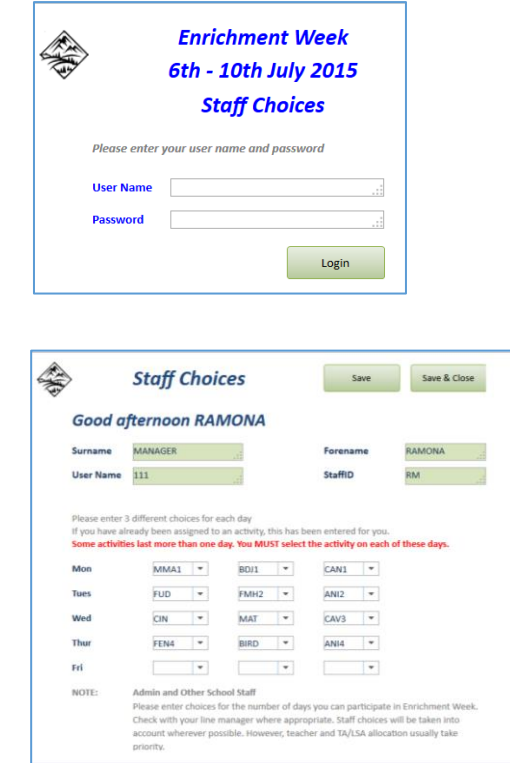

#### *4. Choice Allocations*

Once students and staff have made their choices, the program can make allocations to activities based on choices made and spaces available. Manual allocations can be made where necessary e.g. where activities are oversubscribed / managing duplicates / dealing with understaffing etc.

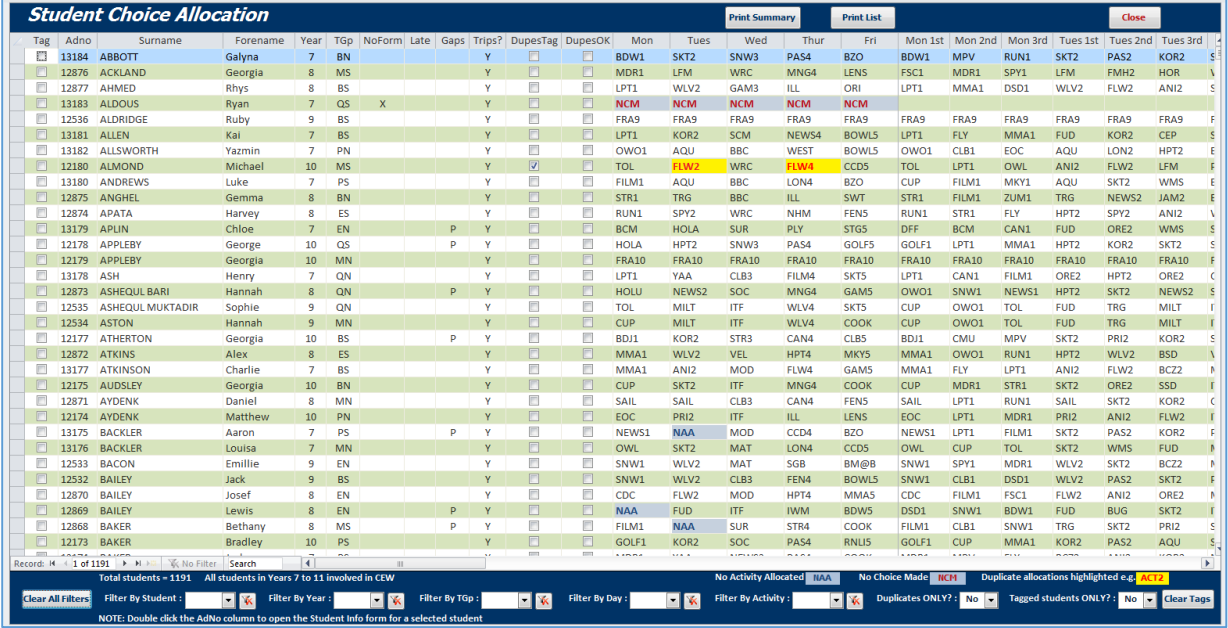

#### *Student Choice Allocation form:*

Choice allocations can also be managed using individual student / staff forms. For example:

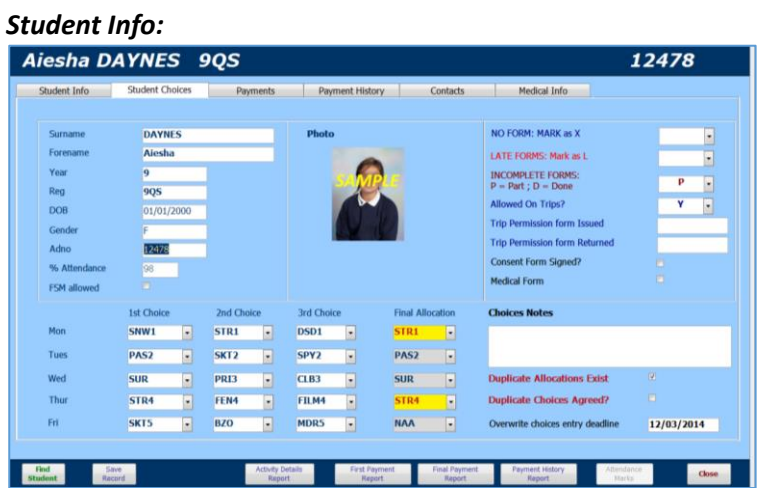

Various tools are available to manage any choice allocation issues:

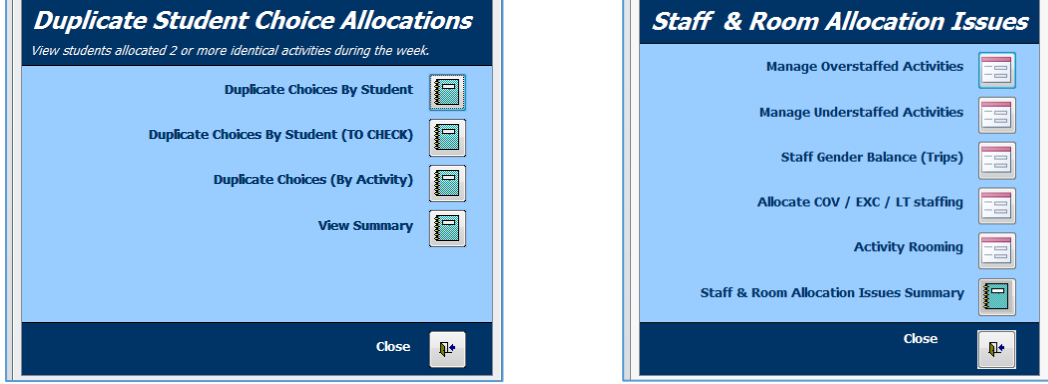

For example, male/female staffing ratio for external trips:

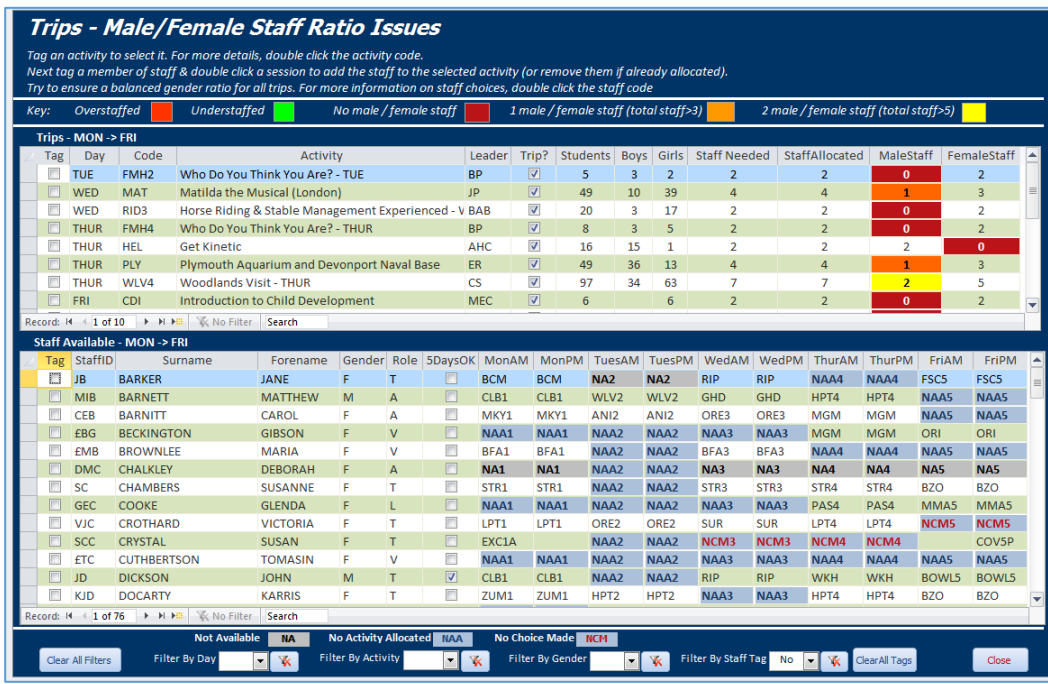

### A wide variety of reports are available e.g. activity numbers, student lists and photographs, staffing:

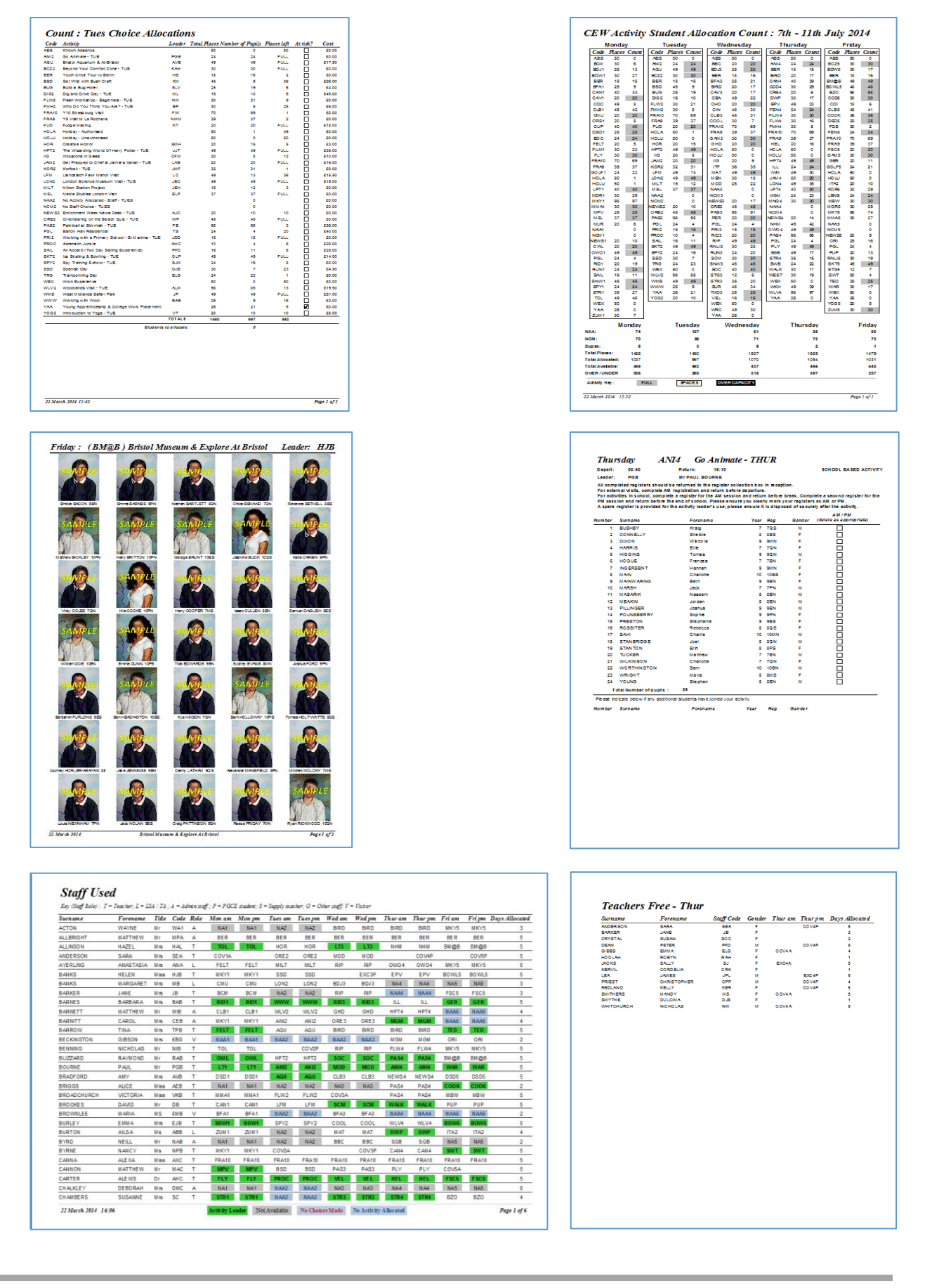

## *5. Room Timetabling*

All aspects of room timetabling are easily managed:

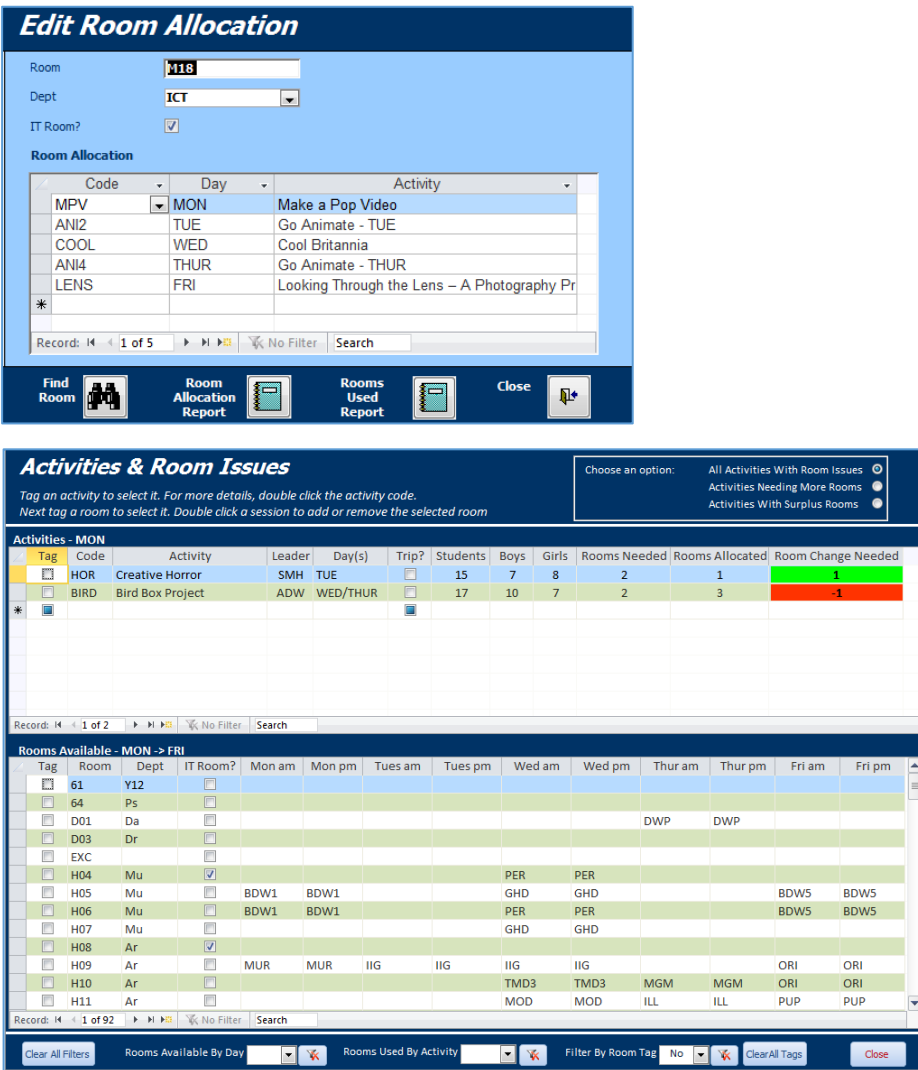

Various rooming reports are available. For example:

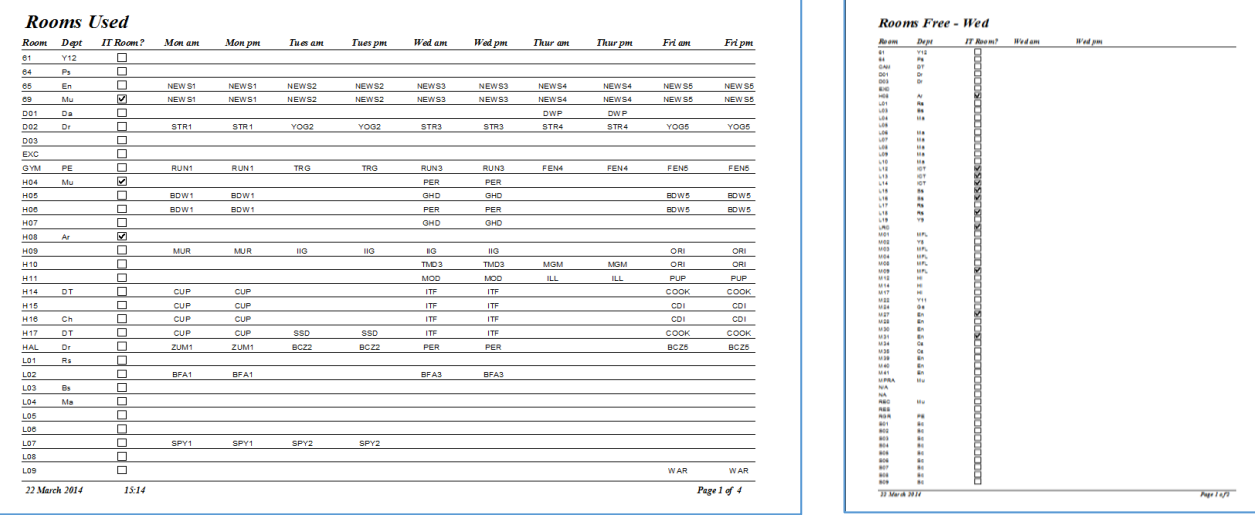

#### *6. Student medical and contact information*

This is used to ensure activity leaders have detailed information about students in case of emergency:

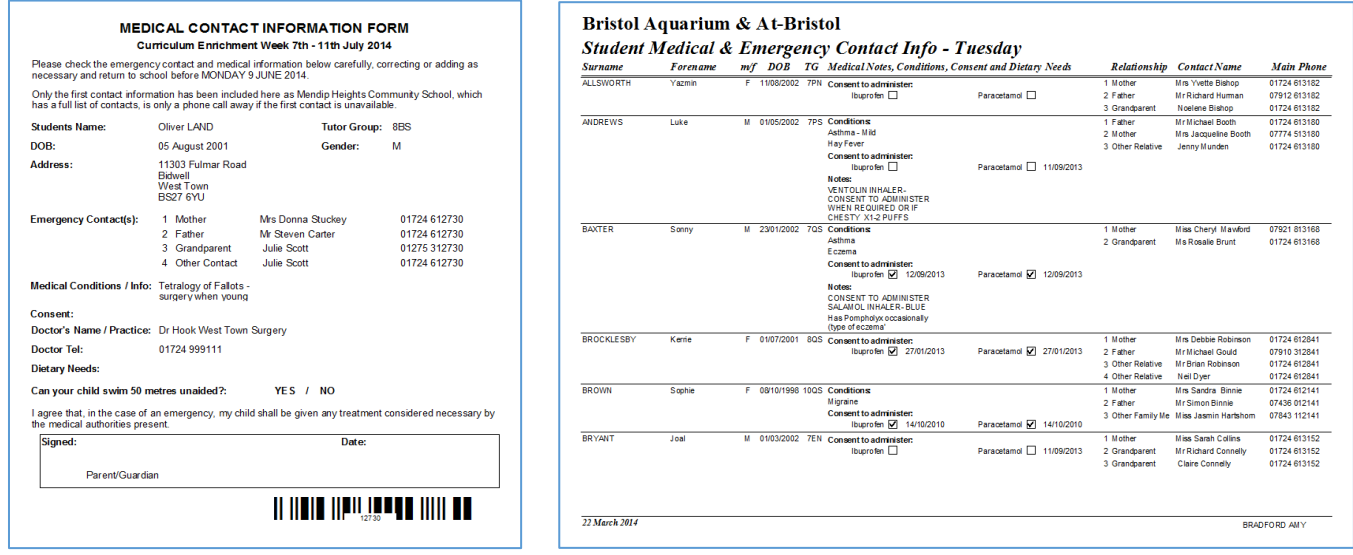

#### *7. Management of external trips*

Manage all aspects of external visits including venue and transport bookings:

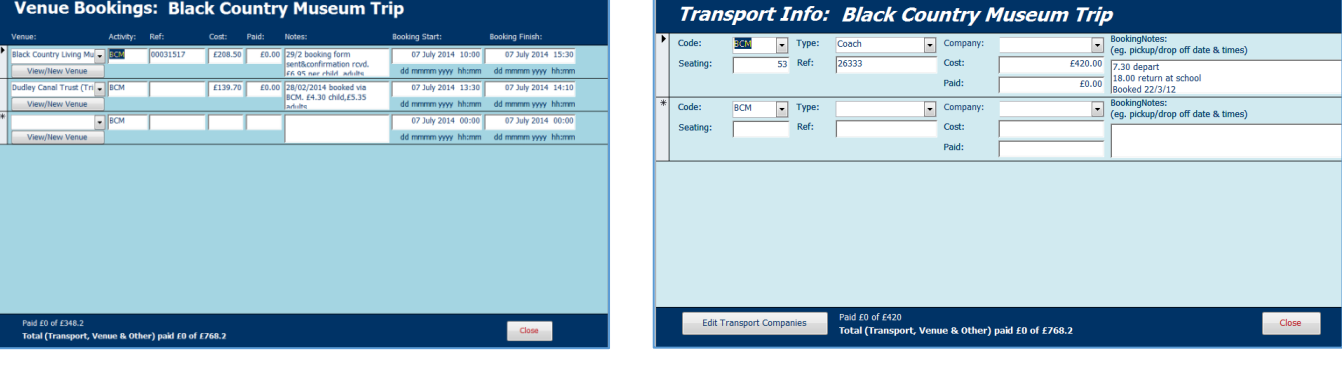

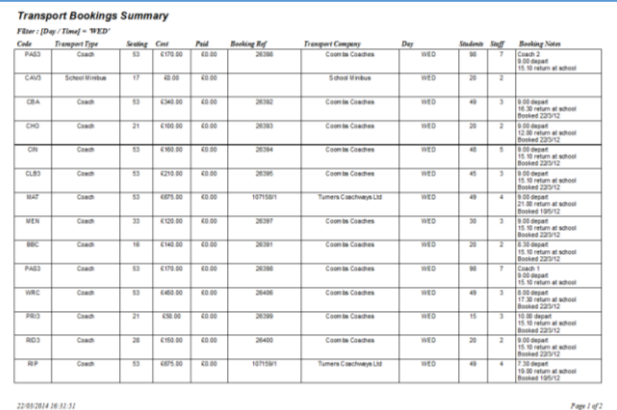

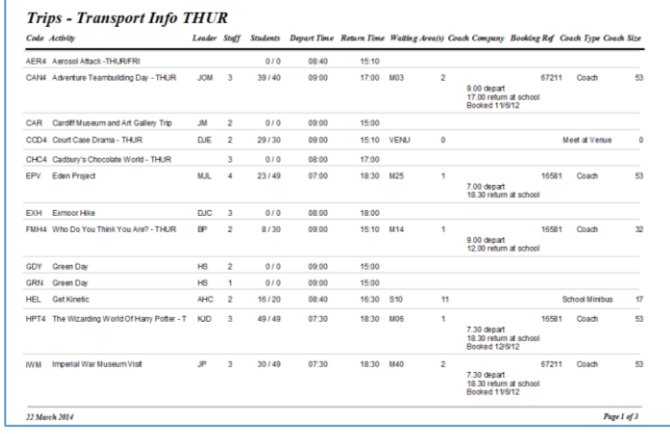

### Other items include foreign travel checks (passport & EHIC), parental consent checks, student labels etc

### *8. Organisation of staff cover in case of absence*

As normal timetabling is suspended, the program is also used to manage staff absence cover during enrichment days/week.

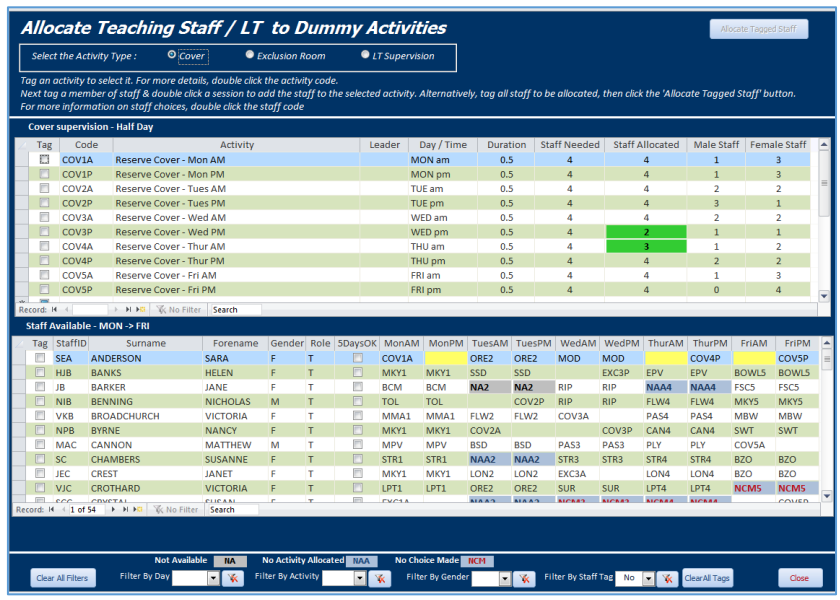

The program can also manage other staffing issues e.g. to cover exclusion room supervision

#### *9. Finance including student payments and activity costs*

All student payments for enrichment activities can be managed using the program

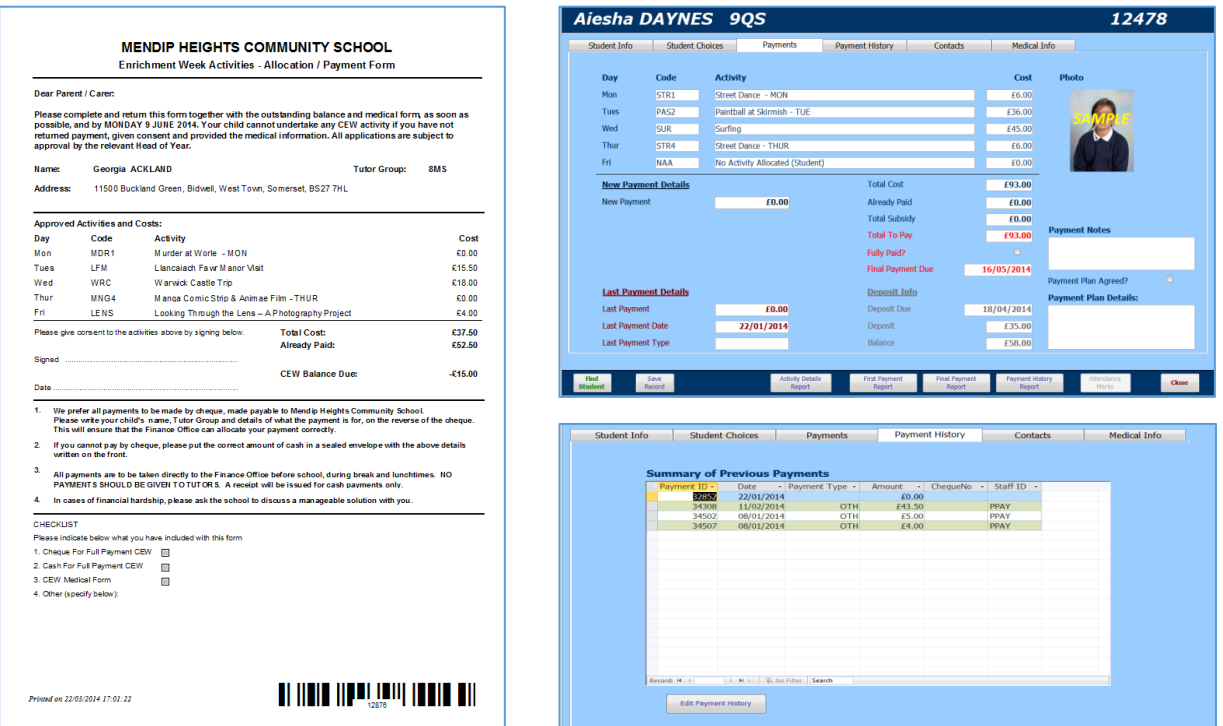

#### NOTE:

Schools may prefer to manage payments externally e.g. using ParentPay / SIMS. If so, student payment details can easily be imported into the program

Various payment reports are also provided for finance office use. For example:

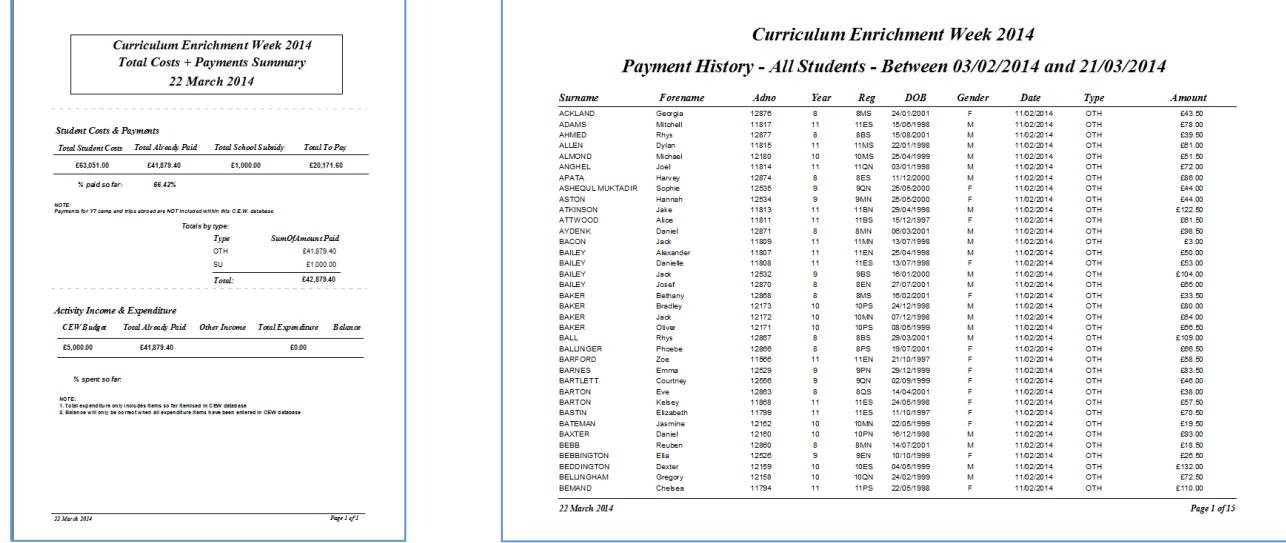

Activity costs (both expenditure & income) are easily managed:

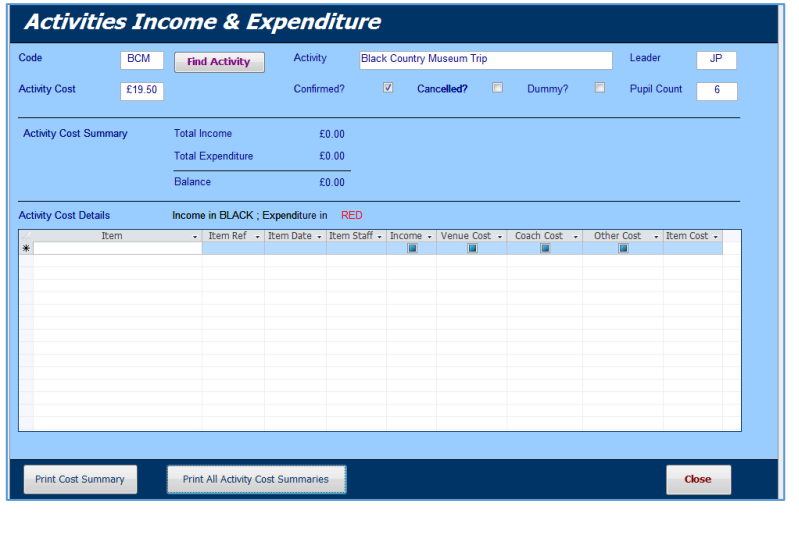

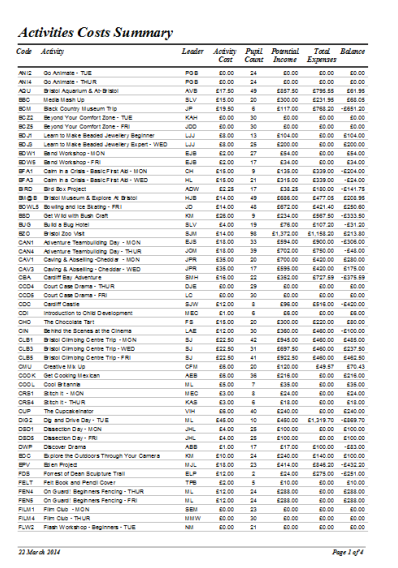

### *10. Calendar events*

This feature can be used to manage the many aspects of planning the enrichment programme for the academic year. For example, you can create a timeline of action required during the year, print event calendars in month / week / day views etc.

Creating a new calendar event is very similar to the process used in programs such as Outlook or on smartphones.

Dates for school terms and other calendar events already created can also be imported into the program to prevent duplication of work.

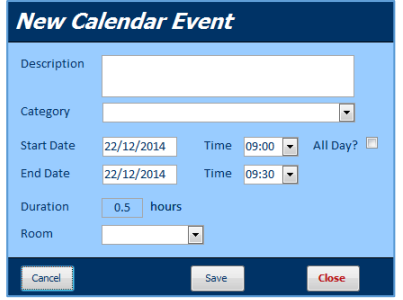

Existing calendar events can be listed / edited:

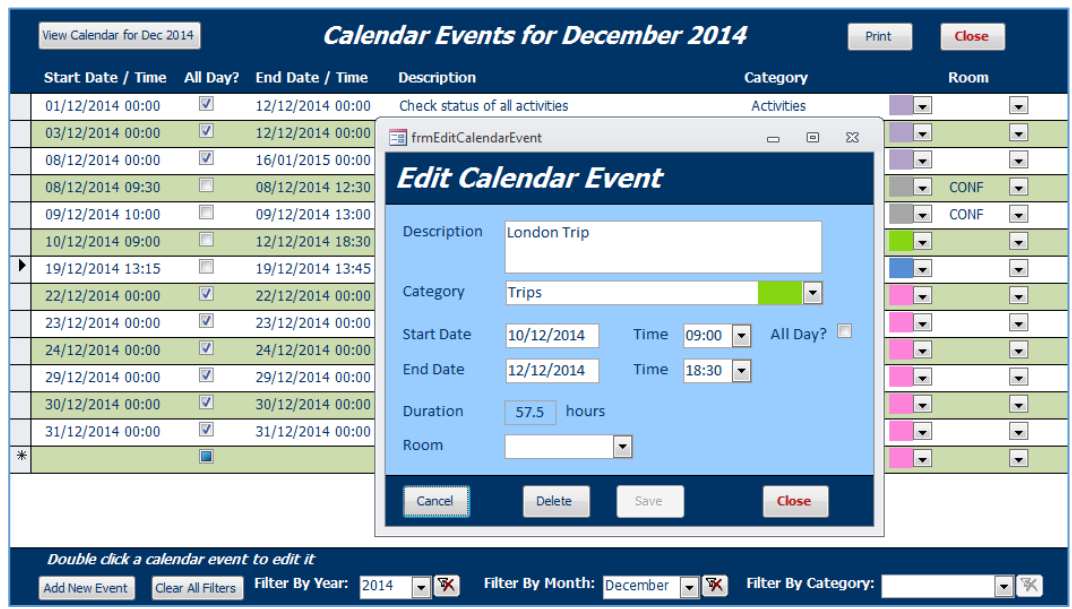

#### A monthly calendar can be displayed:

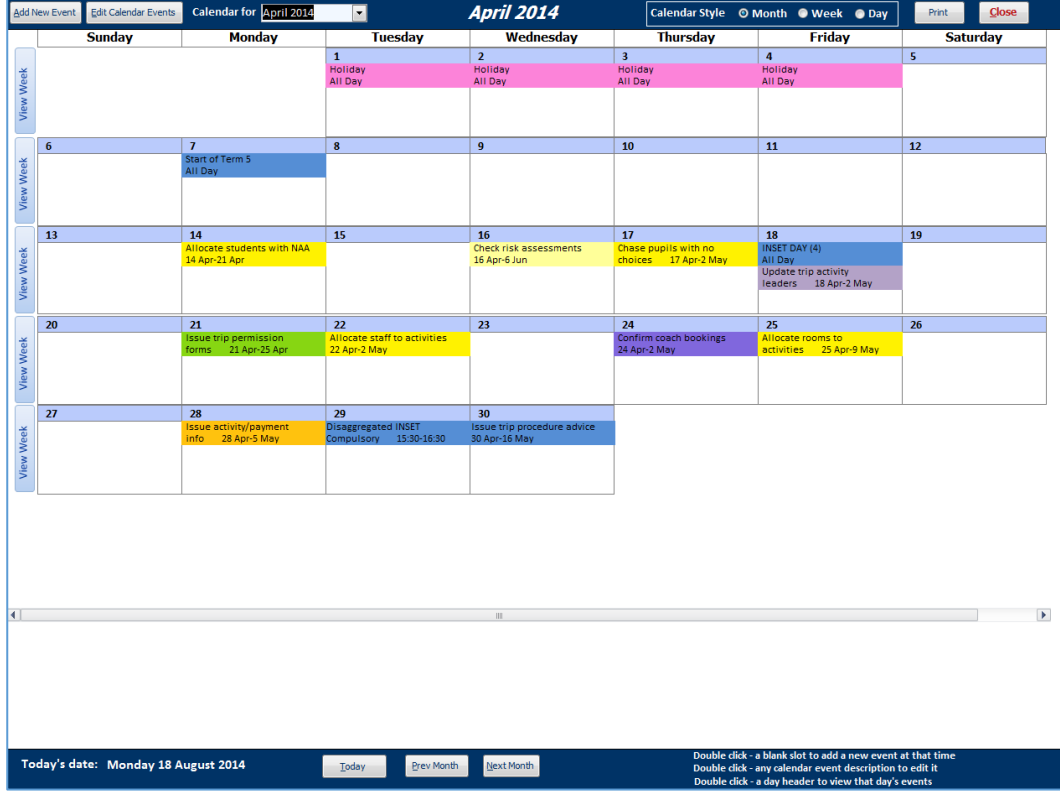

Colour coding is used to denote different types of calendar event.

The form has been designed to allow you to change views easily:

- Change months using the Next, Previous or Today buttons or the month selector.
- Change to a weekly or daily calendar style using the style selector in the header

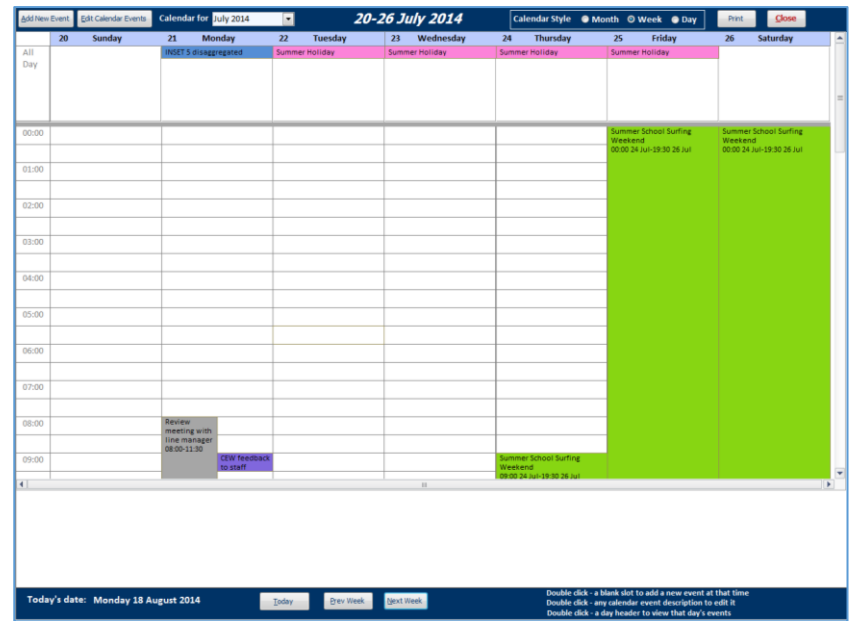

#### A weekly view can also be selected by clicking the View Week button

A specific day can also be chosen by double clicking on the blue day header

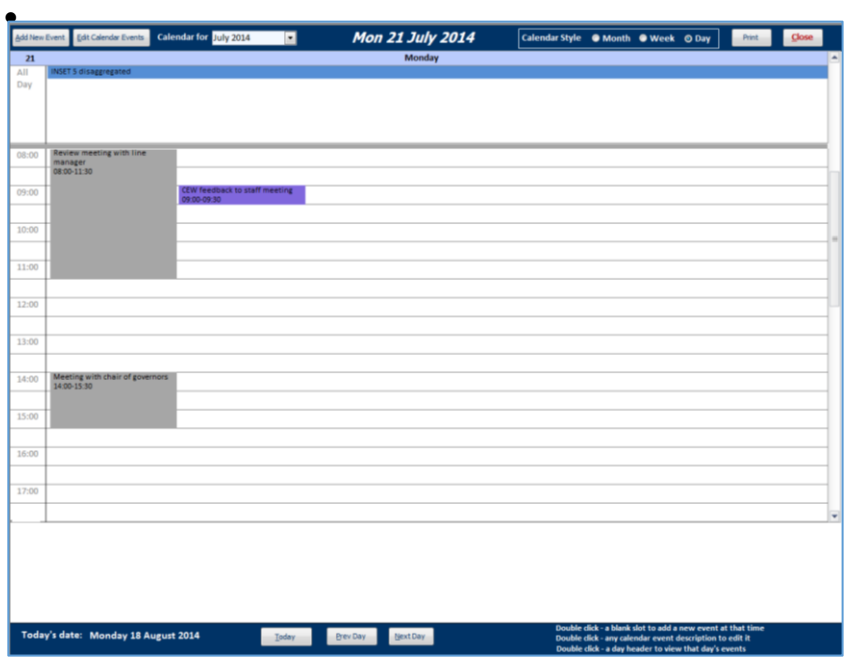

Calendar events can be edited from any of the calendar view forms:

- Double click an existing calendar event to edit or delete it
- Double click a blank slot to create a new event at that time

The enrichment calendar can also be **exported** to *Outlook* and shared with other users*.*

#### *11. Contacts*

The contacts section has been designed to be similar to that in **Outlook**

A searchable contacts list is available:

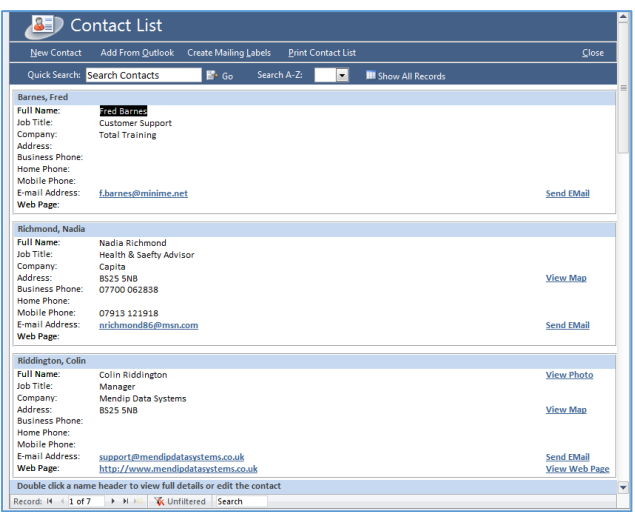

Emails can be sent directly from the contact list form.

You can also view contact photos, view a map or web page from the form where such data is available

New contacts can be added and existing contacts edited using the contact details form:

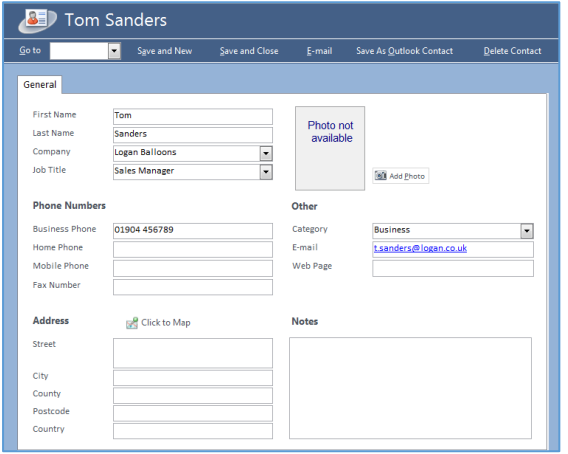

Routines are provided which make it easy to import existing contacts from Outlook or export new contacts to Outlook

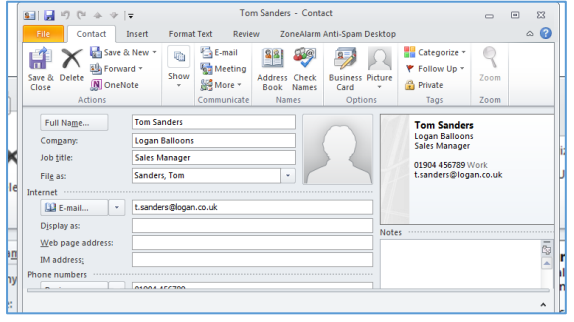

#### *12. Staff / Student / Parent / Contact Emails*

This section is used to send an email to one or more staff, students, parents or contacts. For example, an email could be sent giving updated information to all students taking part in a particular activity:

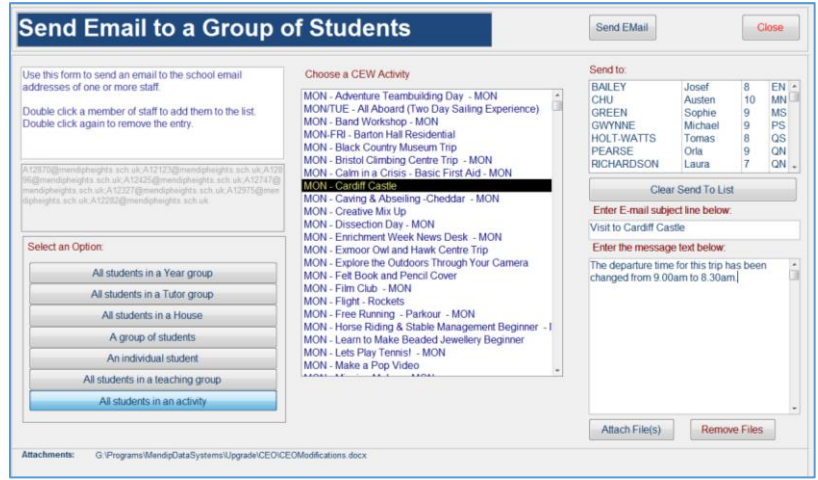

The message will be sent directly from the program or from Outlook if this is used for email. You may choose to send a copy of the email to your school email address

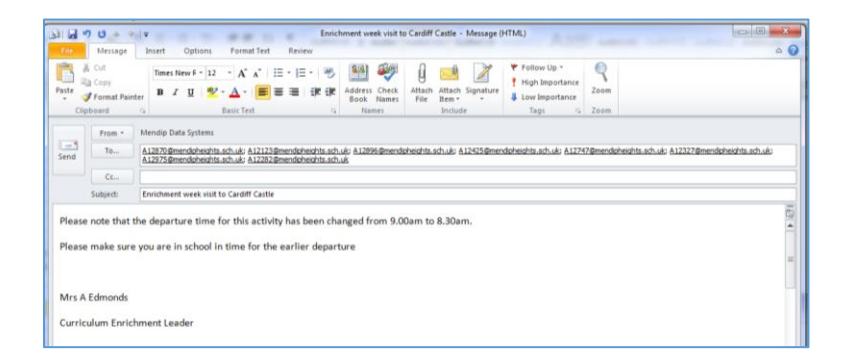

#### *13. Student Mail Merge Letters*

This section can be used to send mail merge letters to a selected group of students. For example, a letter could be sent reminding parents of a payment deadline:

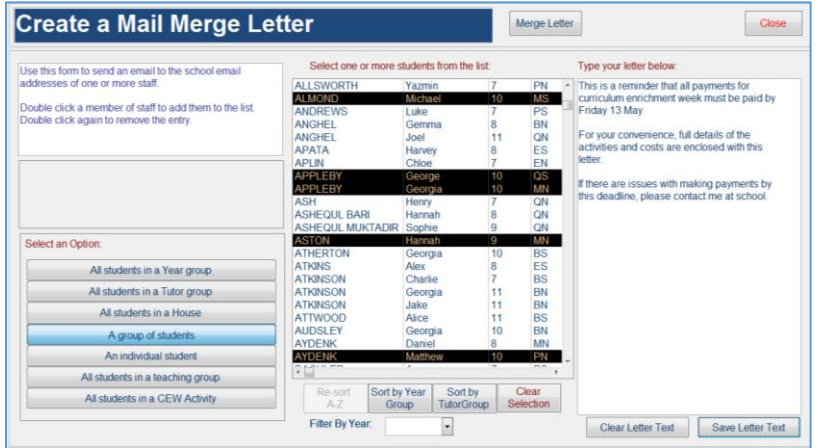

The letter templates supplied can be modified to suit individual school needs.

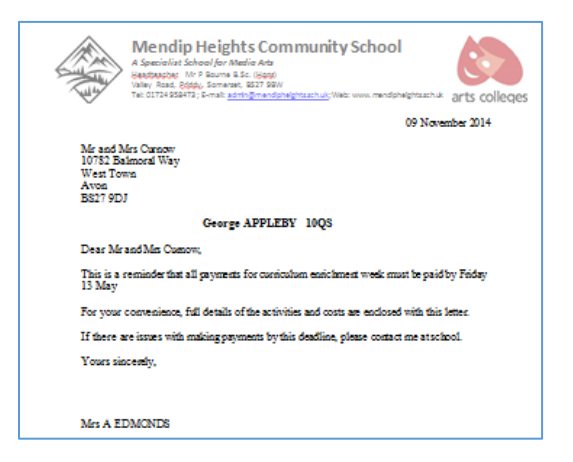

#### *14. Timetable Viewer*

This section is used to view / print timetables for selected students, staff, rooms or teaching groups:

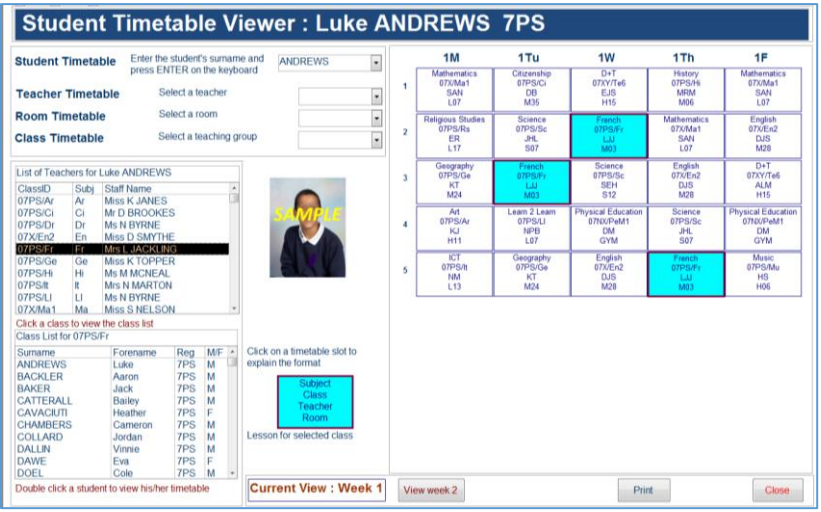

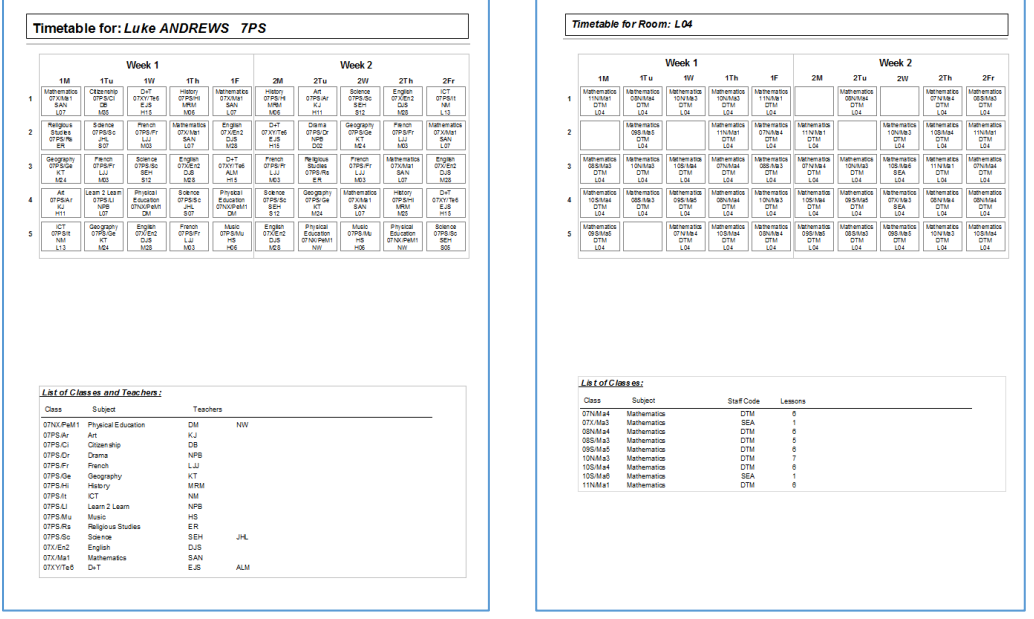

#### *14. Student Attendance*

Various reports are available to manage all aspects of student attendance during enrichment week and to follow up issues as necessary. For example:

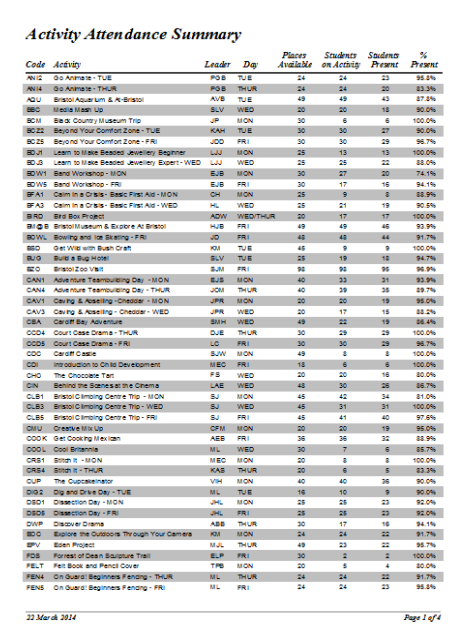

#### *Attendance register by activity Student Attendance Summary*

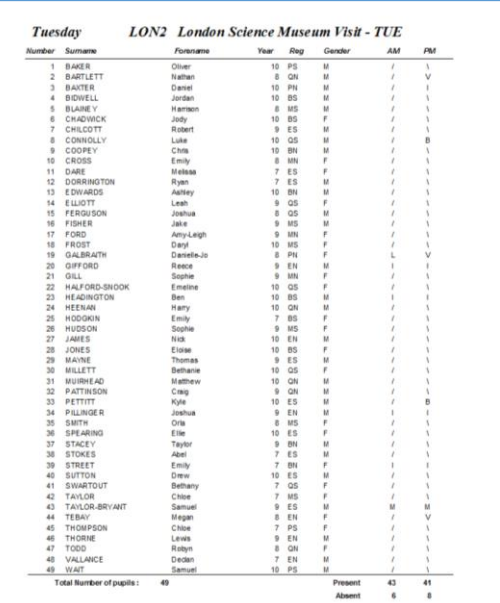

#### *Attendance summary by activity Attendance summary by day / session*

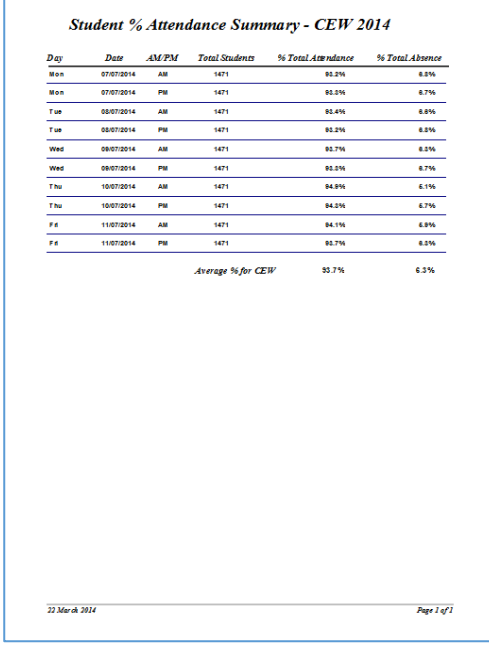

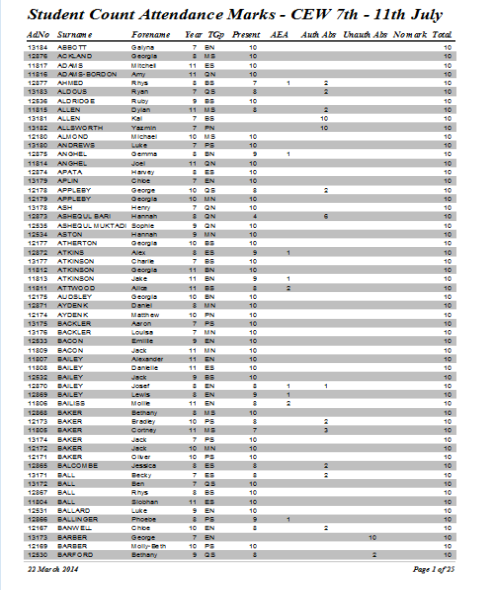

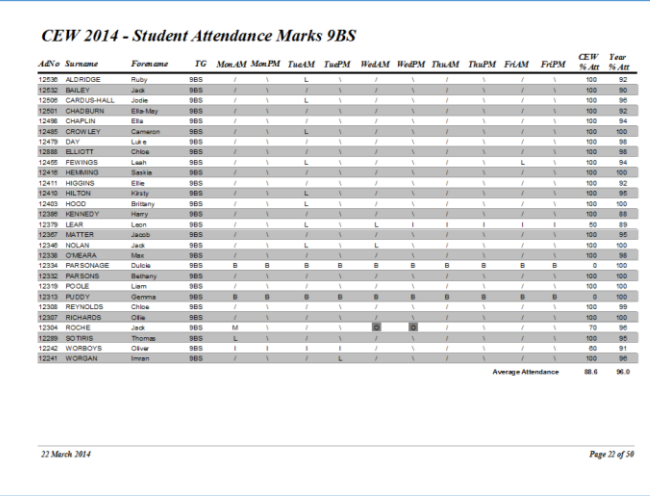

#### *Attendance report (by tutor group) Individual student attendance record*

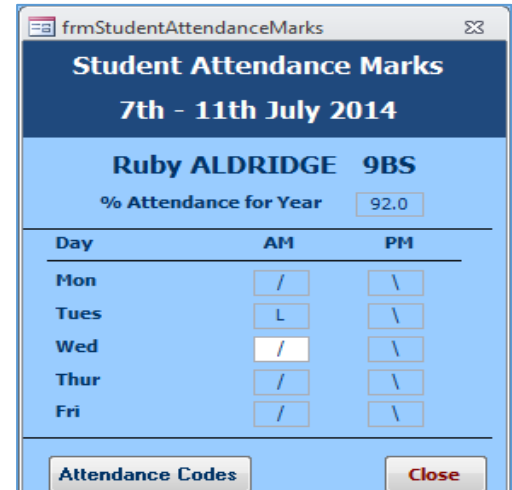

### *15. Print Options*

This section includes a number of different types of report:

Address and name labels

Tutor Group List: 8Q

1994 SATILETT, New<br>1994 STACLEY, Insiel<br>1994 START, Louise

OEN FAINE, Las 1995 PERRY, 1<br>1998 PAK, BL

**QSIC INCID, Male** 

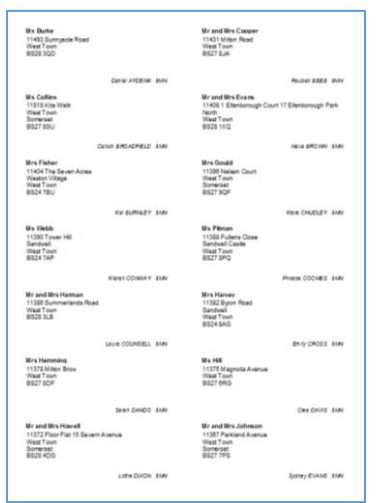

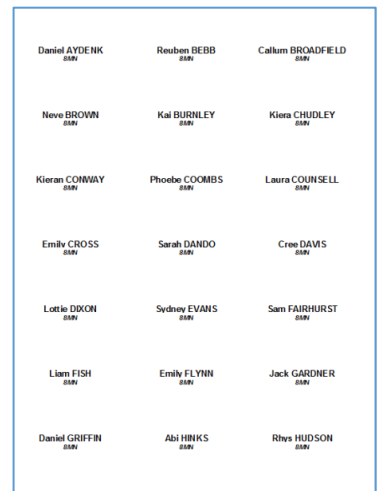

Lists and photos (by tutor group / class or activity)

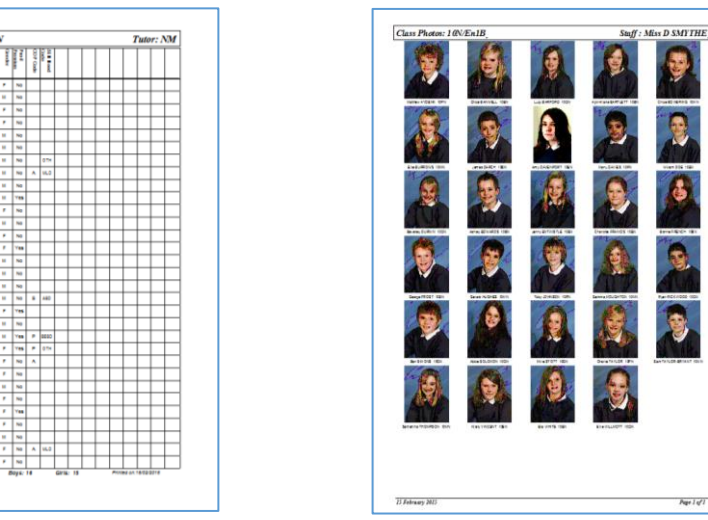

- Staff list and photos
- Student attendance giving summaries of attendance data over the academic year

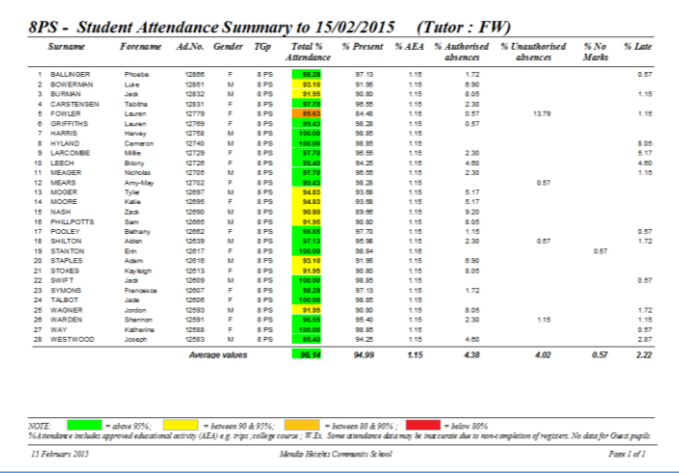

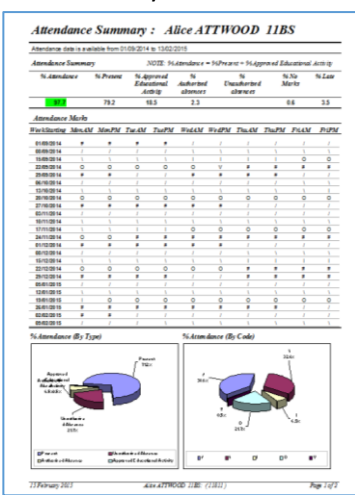

#### *16. Enrichment Days*

The program can be used to manage individual enrichment days:

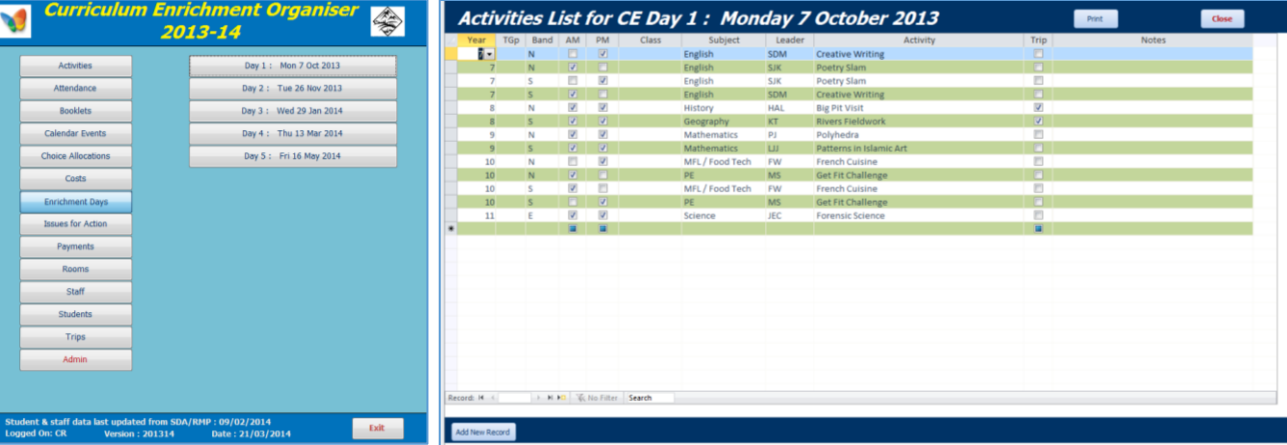

Student lists can be printed for each activity

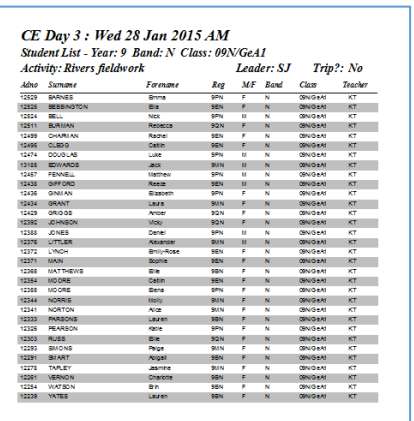

The form can also be used to print mail merge letters, student lists / photos / medical & contact information for each activity.

#### *17. Extra-curricular Activities*

The program can also be used to manage extra-curricular activities e.g. after school clubs / sports teams / summer school etc

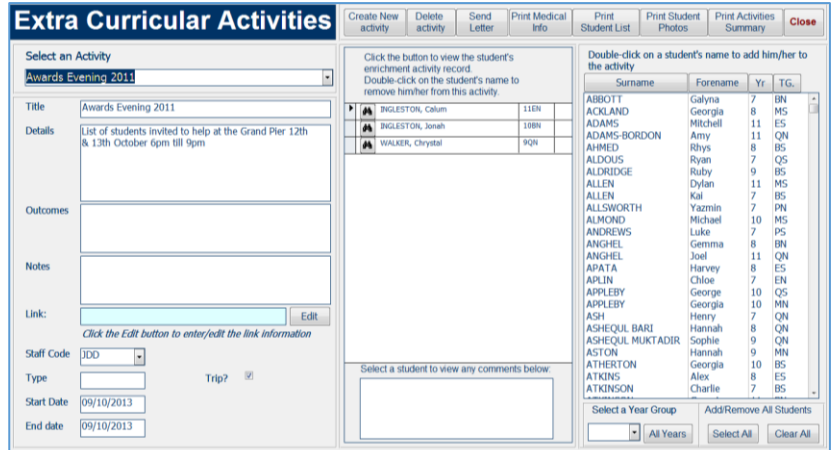

Various items such as mail merge letters, student lists / photos / medical & contact information can also be printed for each activity.

*----------------------------------------------------------------------------------------------------*

Almost all features (except for email and data export/import) are available in the DEMO version of the program.

The demo version is supplied with example staff, student and activity data based on a fictitious school, Mendip Heights. All staff or student data is also fictitious.

However all activities are real though certain details have been altered.

The example data shows student and staff after enrichment week choices have been made and (mostly) allocated. The data has deliberately been left unfinished so that you can test various features of the program.

For example, some activity staffing & rooming has been deliberately left incomplete. Similarly, some students have not yet been allocated to activities.